## **Building User Interfaces**

# Designing for Web & Desktop Professor Bilge Mutlu

### What we will learn today?

- A brief history of user interfaces
- Platform-specific design
  - Designing for the desktop
  - Designing for the web

### Live Q&A Reminder

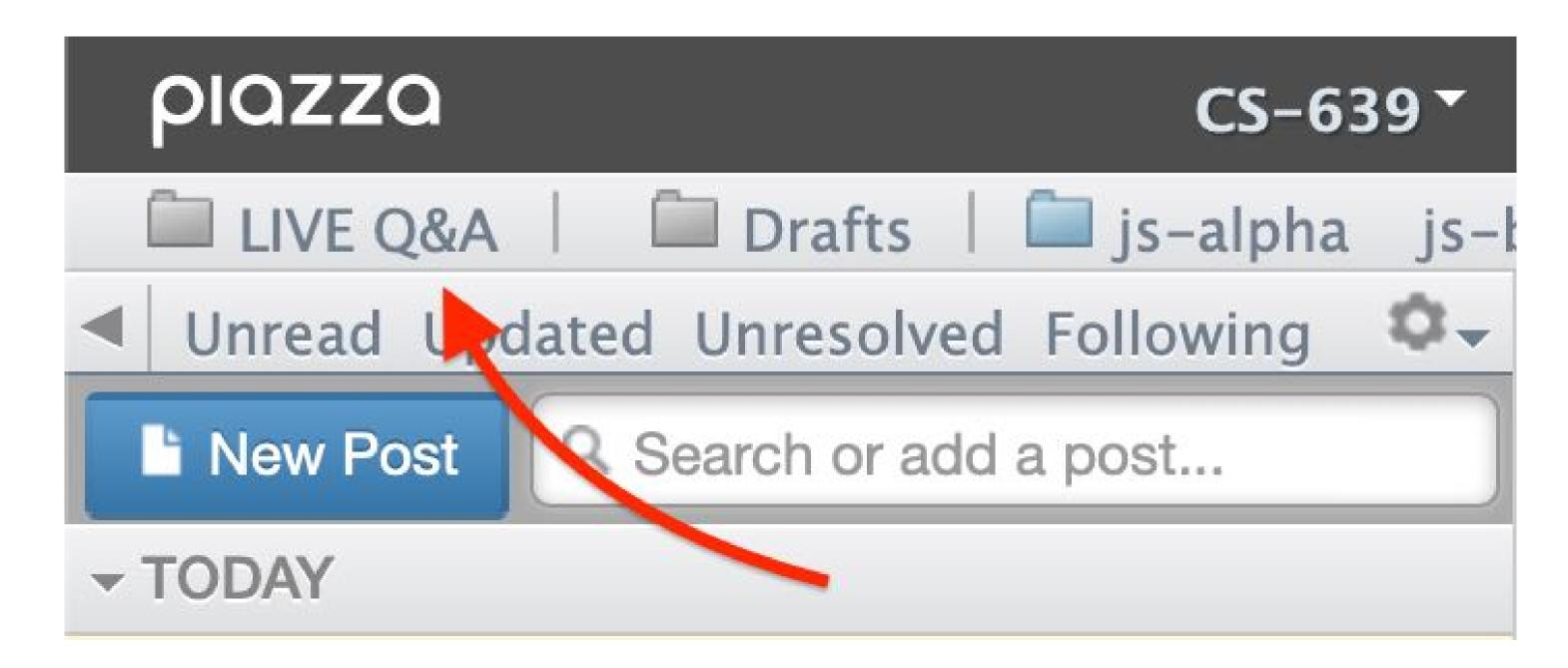

## **Commentary on React**

**Problem**: *React components* vs *functional programming* > will not scale!

Solution: Effective use functional and React components.

Ask "what is the code doing?"

- 1. Creating reusable React elements 

  class components
- 2. Computation, manipulating data, updating states **—** functional components

Resources: Mosh Hamedani, ReactJS Hooks

# A Brief History of User Interfaces

#### Milestone 1: *Memex*, 1945<sup>1 2 3</sup>

A "proto-hypertext" system that connected documents using associated trails embedded into a desk, developed by Vannevar Bush.

**MEMEX** in the form of a desk would instantly bring files and material on any subject to the operator's fingertips. Slanting translucent viewing screens magnify supermicrofilm filed by code numbers. At left is a mechanism which automatically photographs longhand notes, pictures and letters, then files them in the desk for future reference.

<sup>&</sup>lt;sup>1</sup>Wikipedia: Memex

<sup>&</sup>lt;sup>2</sup> The Atlantic: As We May Think

<sup>&</sup>lt;sup>3</sup> Image Source: Monoskop

#### Milestone 1, Continued<sup>4 5</sup>

"Consider a future device ... in which an individual stores all his books, records, and communications, and which is mechanized so that it may be consulted with exceeding speed and flexibility. It is an enlarged intimate supplement to his memory."

— Vannevar Bush, 1945

precursor to the internet impertext

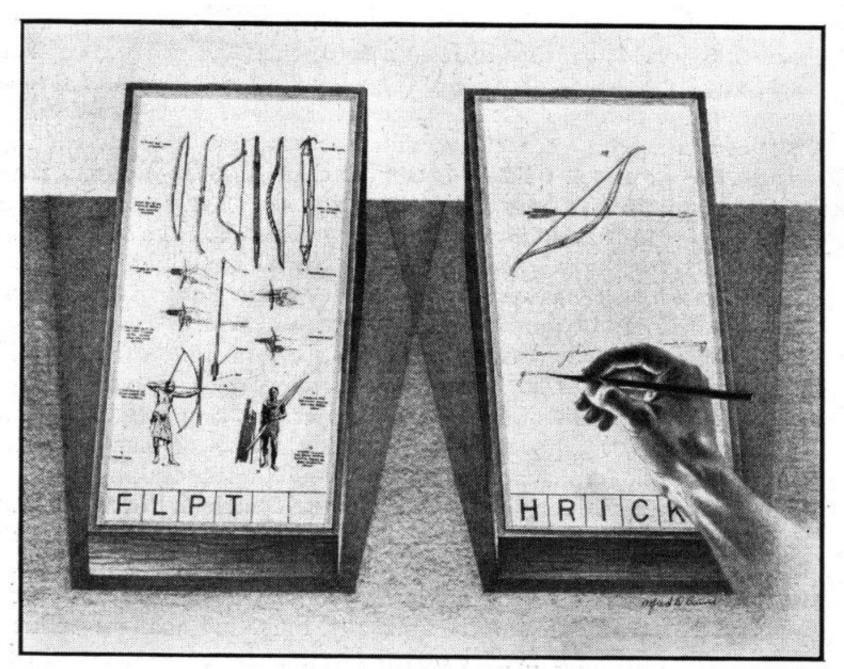

**MEMEX IN USE** is shown here. On one transparent screen the operator of the future writes notes and commentary dealing with reference material which is projected on the screen at left. Insertion of the proper code symbols at the bottom of right-hand screen will tie the new item to the earlier one after notes are photographed on supermicrofilm.

<sup>&</sup>lt;sup>4</sup> The Atlantic: As We May Think

<sup>&</sup>lt;sup>5</sup> Image Source: <u>Monoskop</u>

#### Milestone 2: *Sketchpad*, 1963<sup>67</sup>

The first program to utilize a complete graphical user interface and that implemented object-oriented programming, non-procedural programming, constraints, pen input, etc. Sketchpad was developed by Ivan Sutherland.

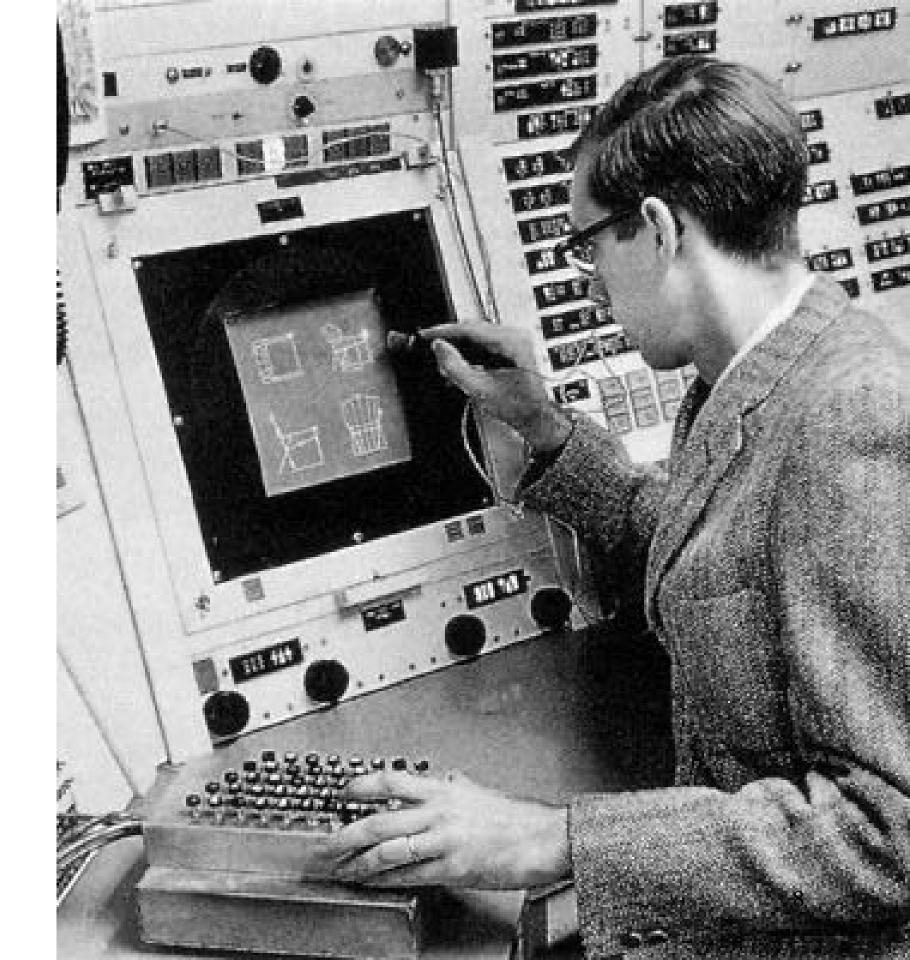

<sup>&</sup>lt;sup>6</sup> Wikipedia: Sketchpad

<sup>&</sup>lt;sup>7</sup>Image source

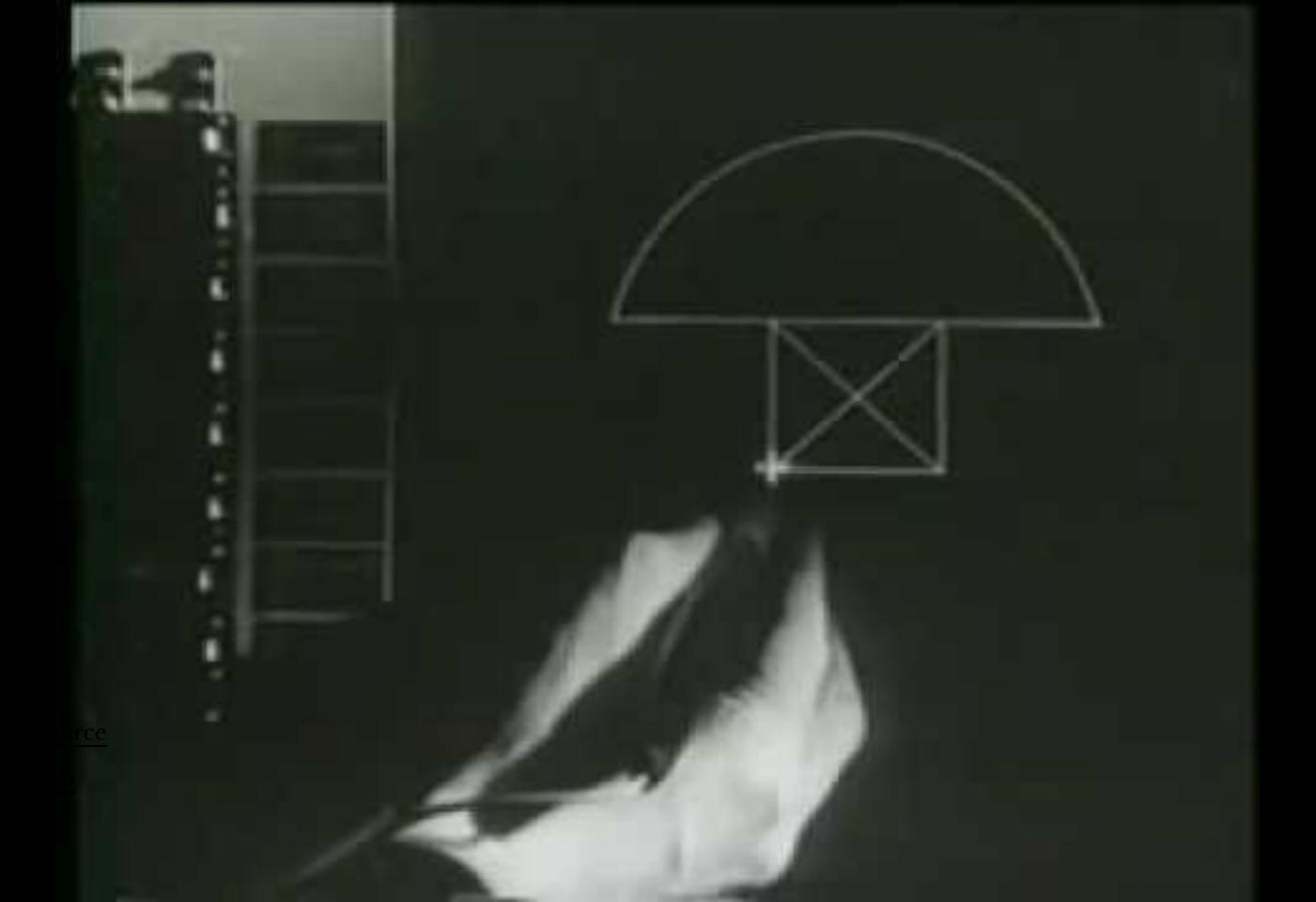

#### **Milestone 3: Dynabook, 1968**<sup>10 11</sup>

A conceptual portable educational device for children (i.e., the first laptop/tablet computer) developed by Alan Kay.

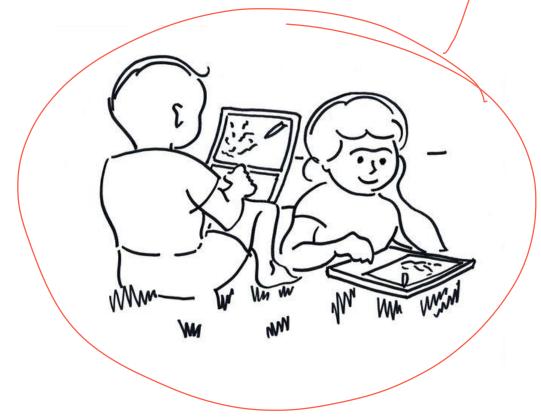

<sup>&</sup>lt;sup>10</sup> Image sources: <u>left</u>, <u>right</u>

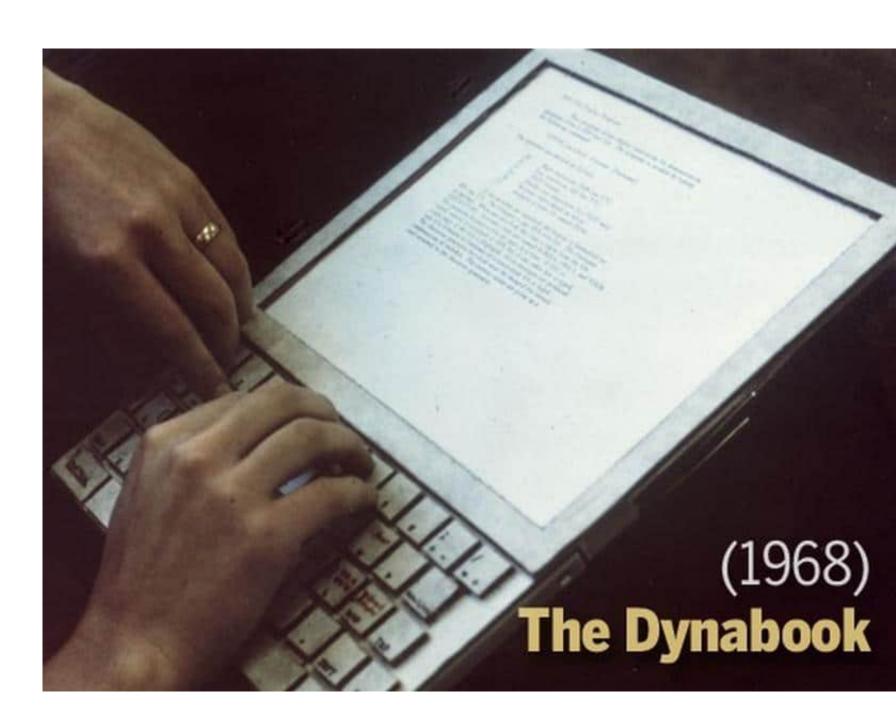

<sup>&</sup>lt;sup>11</sup> A talk by Alan Kay on the history of Dynabook

#### **Milestone 4: Xerox Alto, 1973**<sup>12</sup> 13

The first computer to support an OS based on a GUI that integrated the ideas developed for Dynabook. It was developed at the Xerox PARC (Palo Alto Research Center).

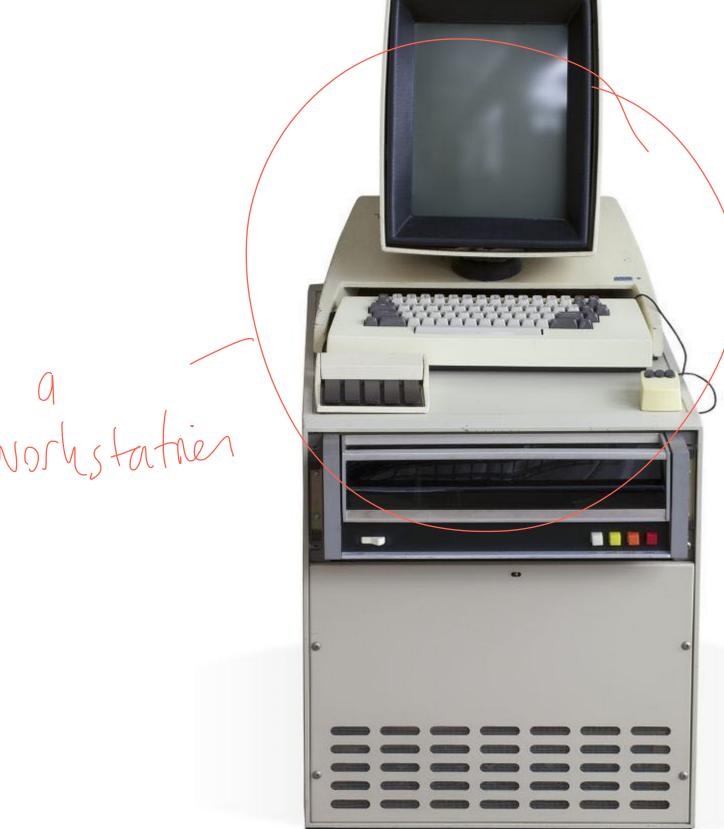

<sup>&</sup>lt;sup>12</sup> Wikipedia: Dynabook

<sup>&</sup>lt;sup>13</sup> Image source

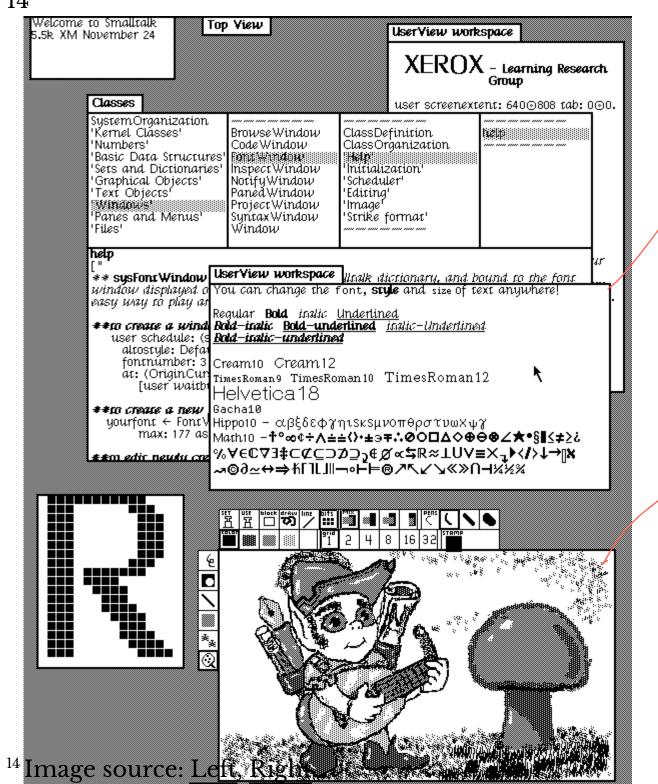

Lloaturd

morphics

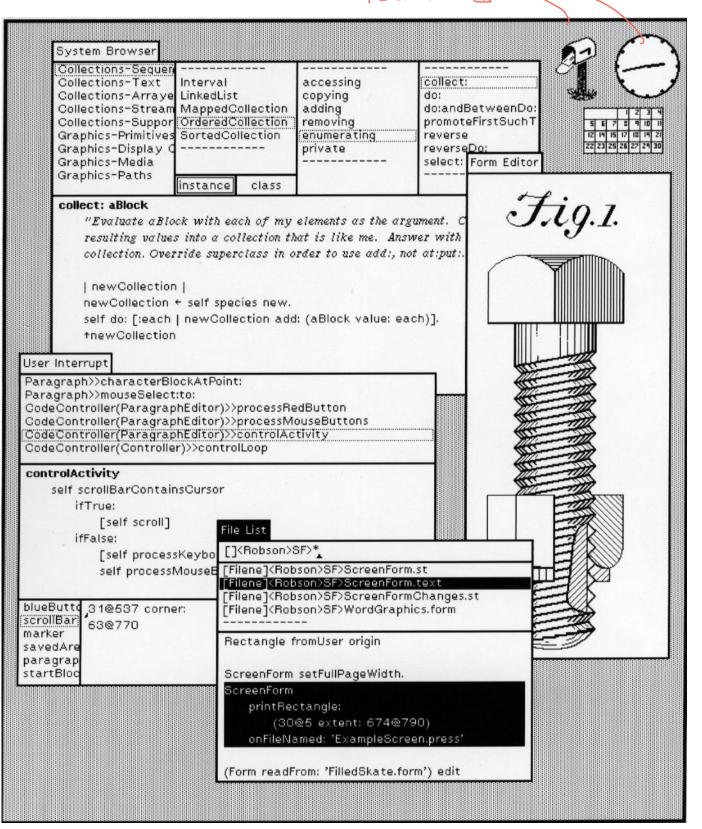

#### Milestone 5: Xerox Star, 1981<sup>15 16 17</sup>

First commercial system with a user interface that integrates today's technologies, including windows, icons, folders, mouse, etc.

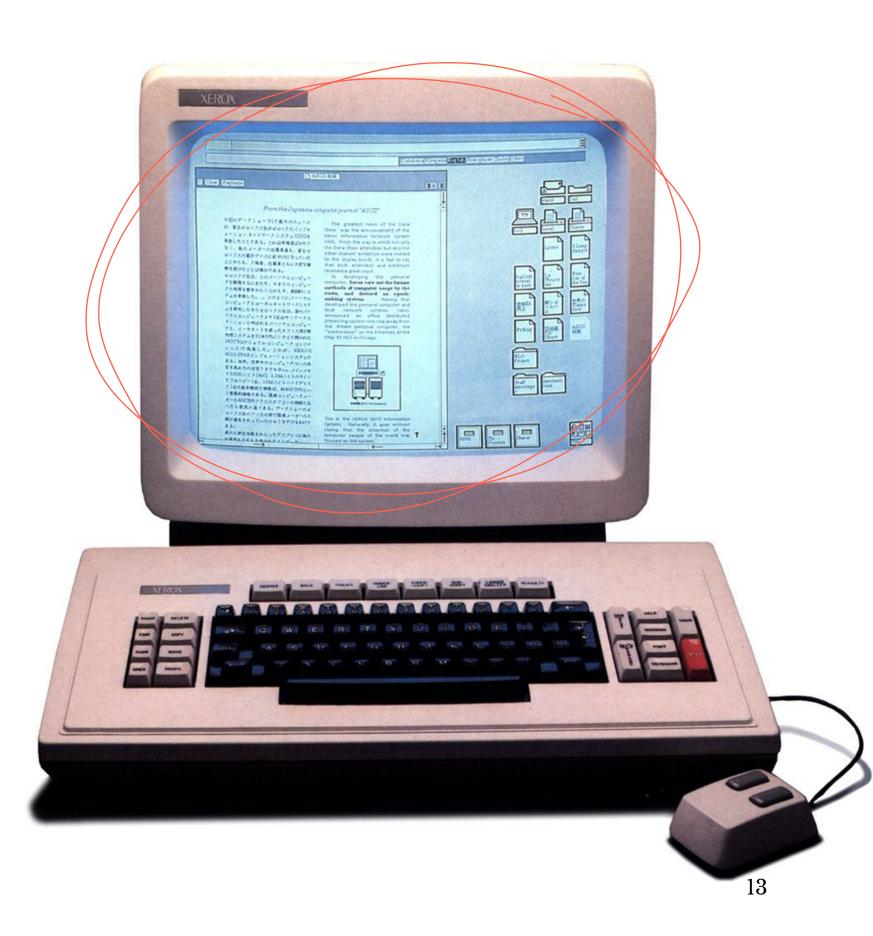

<sup>&</sup>lt;sup>15</sup> Wikipedia: <u>Xerox Star</u>

<sup>&</sup>lt;sup>16</sup> Videos of the Star Interface: Part 1, Part 2

<sup>&</sup>lt;sup>17</sup>Image source

multimesia Jeshter icons 18 12294 Free Disk Pages | Help DExample ViewPoint Document Close Save Reset Save&Edit | | | | | | | | | | | 9:27:24 10-29-88 XEROX Hee 6605 6085 Revin J. 6085 Workstation 2978 45.2 15.8 User-Interface Design 1980 41.1 32.5 Mail fron To make it easy to compose text and graphics, to 1982 45 55 Ken do electronic filling, printing, and mailing all at the same workstation, requires a revolutionary 2384 30 70 user interface design. 1986 10 90 Sit-map display - Each of the pixels on the 19" streen is mapped to a bit in memory, thus, 1988 5 35 Calendar arbitrarily complex images can be displayed. Table I: Ferrancepes of use of methods The 6095 displays all feats and graphics as they will be printed. In addition, familiar office shjects such as documents, felders, file drawers Activity under the old and the and in-baskets are portrayed as recognizable User Record 50 100 The moure - A unique pointing device that allows the user to quickly select any text, graphic or 1978 office object on the display. 1980 Decem Close Redisplay 🗖 🛚 DOS & Letus data: See and Point 1982 All functions are visible to the user on the keyboard or on the street. The user does filling 1984 NAME SIZE DAT EXTENSION Blank 1985 22677 15-5 and retrieval by selecting them with the mouse and touching the MOVE, COPY, DELETE OF PROPERTIES 1985 2556 18-1 ANS 242 command keys. Text and graphics are edited with the same keys. ASSIGN. COM 864 28-5 ATTRE 15091 Figure I: Data from Table 1 drive EXE 14-5 Blank COM 17024 28-4 BACKUP CHKDSK COM 9435 24-9 **#**+0 CHMOD COM 6528 27.0 Workstation usage percentages Table 1 and illustrated in Figure Slank Shared Blank Book COM 3018 6085 users are likely to de mo DEBUG 15364 EXE composition and layout, contra precess including printing and di Text and Graphics Exampl Remote To replace type setting, the 6065 offers a choice of Rigid Disk E. Floppy type feats and sizes, from 6 point to 36 point: Here is a sentence of 16 point text. 4427 Shorter Production Times Blank Here is a sentence of 12 point text. Referenc n Japan Experience at Xerex with protetype work 18-point text. stations has shown shorter production times and 24-point text. thus lower cests, as a function of the percentage of use of the workstations. The following 36-point text. 

Mackey

Tape

Черру

Wasteb

<sup>18</sup> Image source: Left, Right

equation can be used to express this:

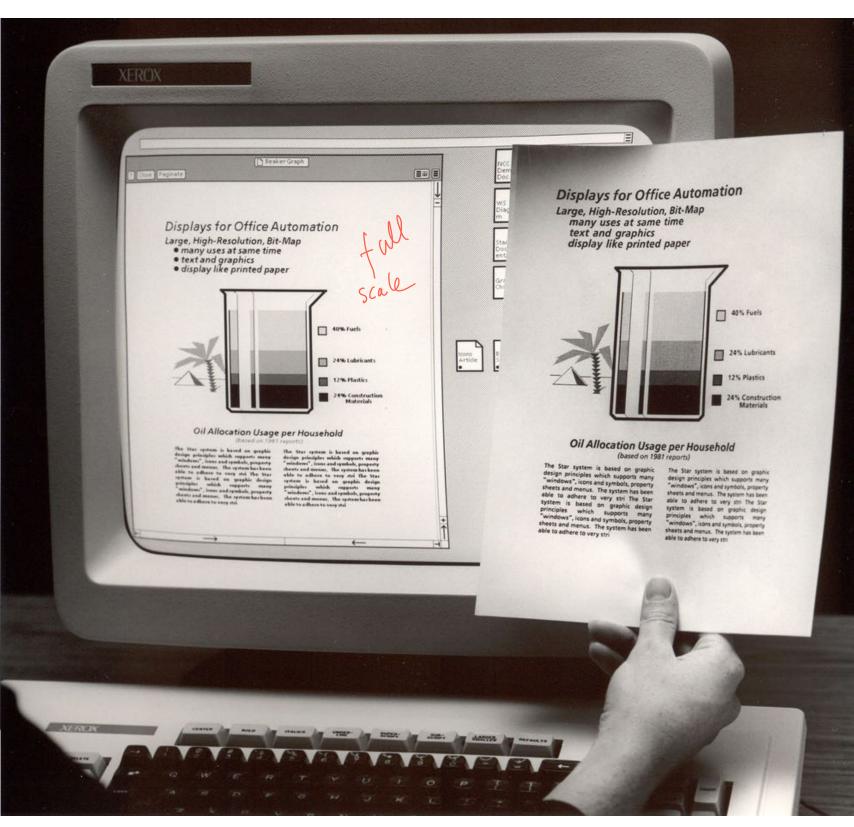

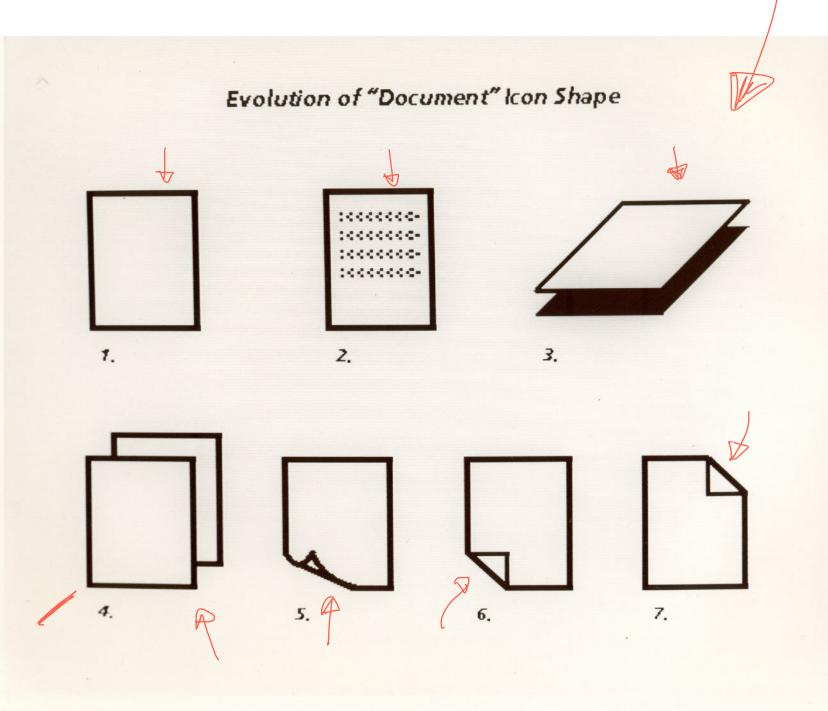

<sup>19</sup> Image source: <u>Left</u>, <u>Right</u>

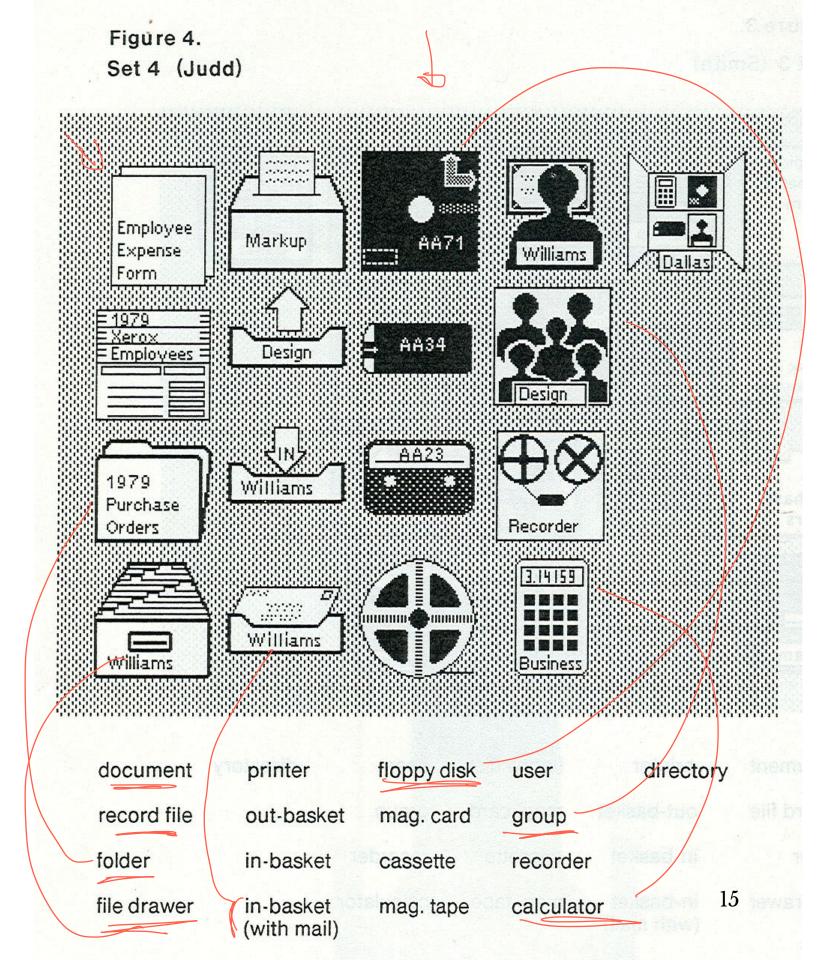

## Designing for the Desktop

#### The WIMP Paradigm<sup>20</sup>

**Definition**: *Windows, icons, menus*, and *pointer*, or *WIMP*, is a design paradigm that current desktop interfaces follow that dates back to the Xerox Alto (1973).

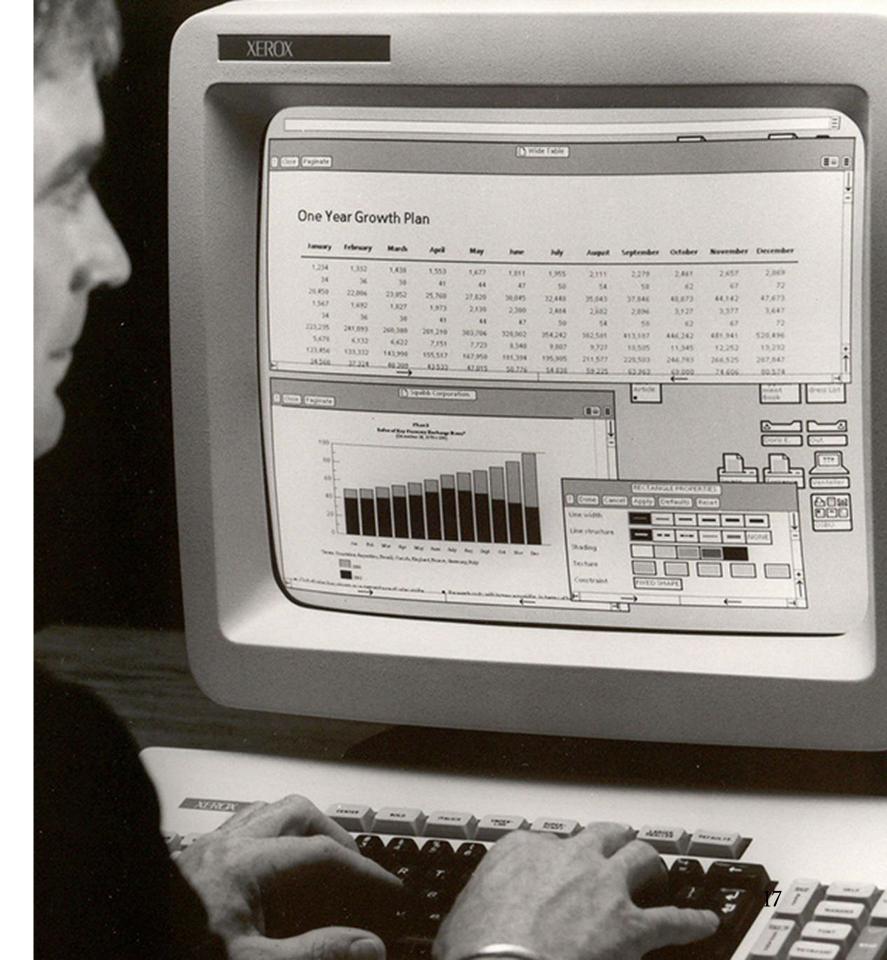

<sup>&</sup>lt;sup>20</sup> Image source

#### **Elements of the WIMP Paradigm: Windows**

Definition: Windows are resizable containers of individual applications.

*Primary* windows contain elements for the main functionality of the application, such as a canvas. *Secondary* windows support main windows through modal panes, dialog boxes, etc.

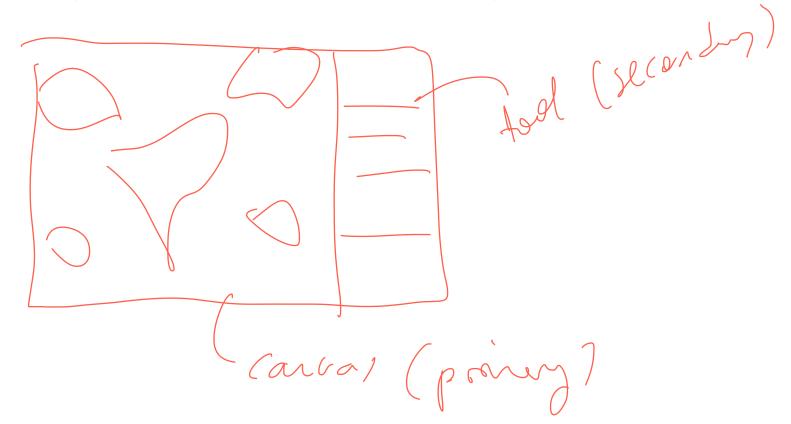

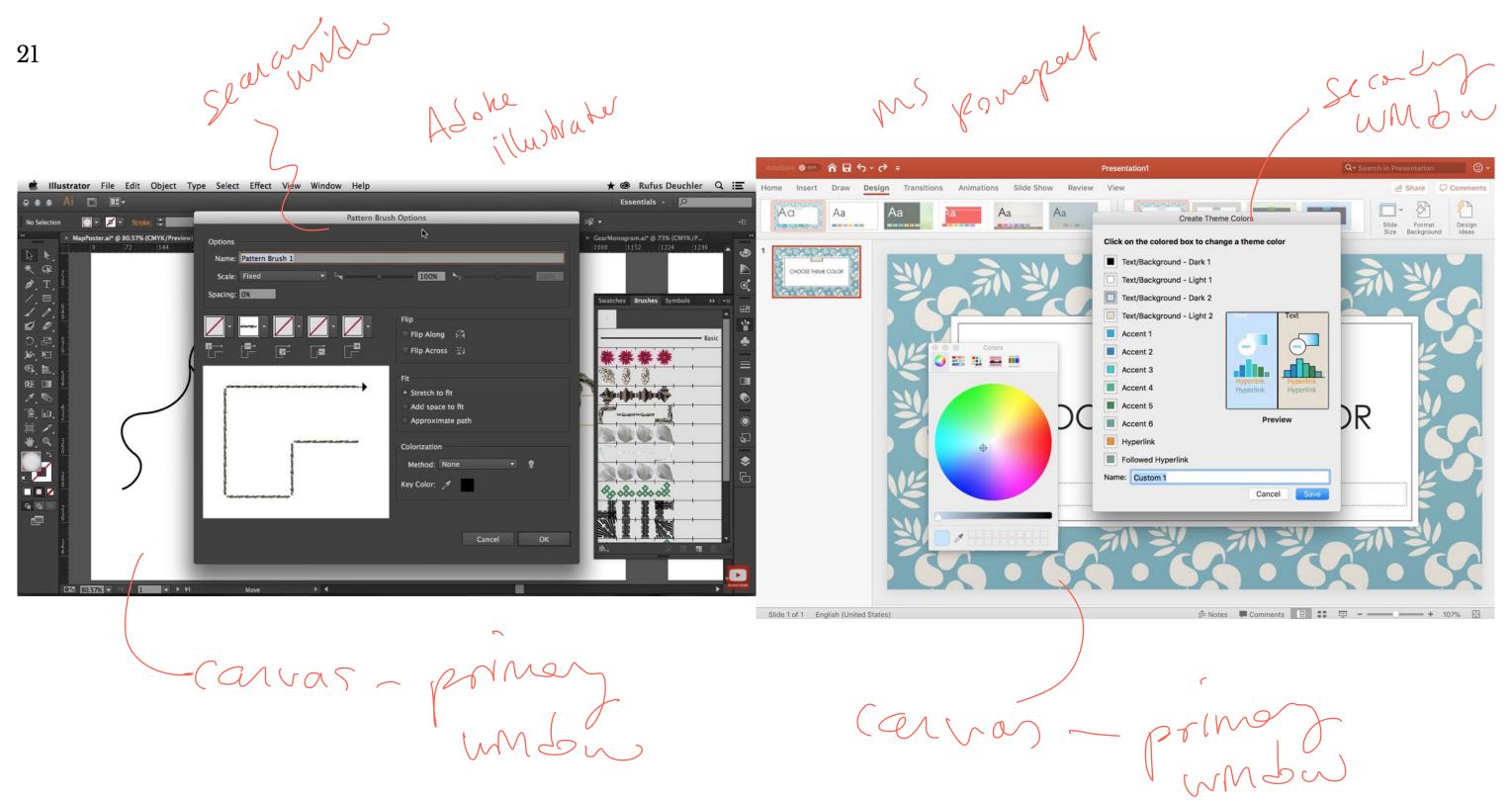

<sup>21</sup> Image source: <u>Left</u>, <u>Right</u>

#### **Window Organization<sup>22</sup>**

**Definition:** Windows can be organized in a way that overlaps several windows or tiles them across the screen.

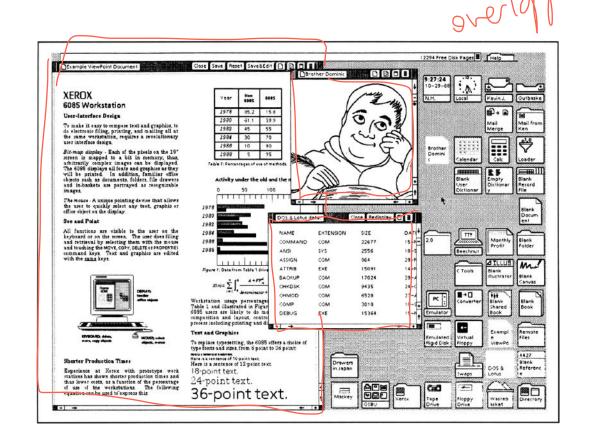

Feire Sample Cook Strate-Display Pelevation Characters (Devoluted Uniford Statute Statute Stat

<sup>&</sup>lt;sup>22</sup> Image source: <u>Left</u>, <u>Right</u>

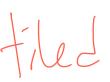

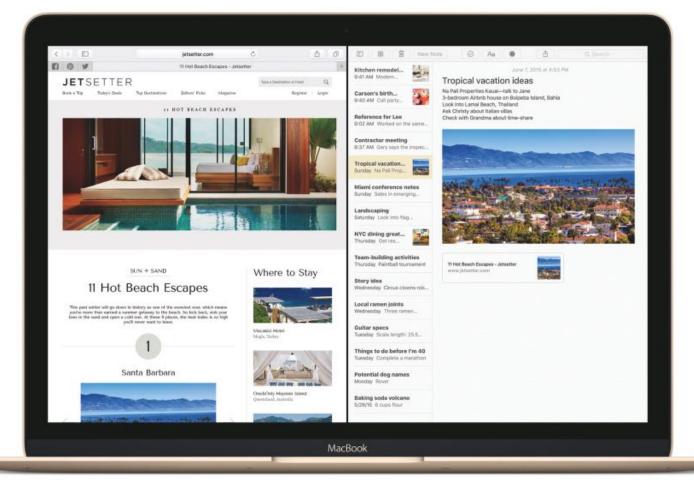

<sup>&</sup>lt;sup>23</sup> Image source: <u>Left</u>, <u>Right</u>

Macos

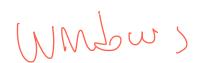

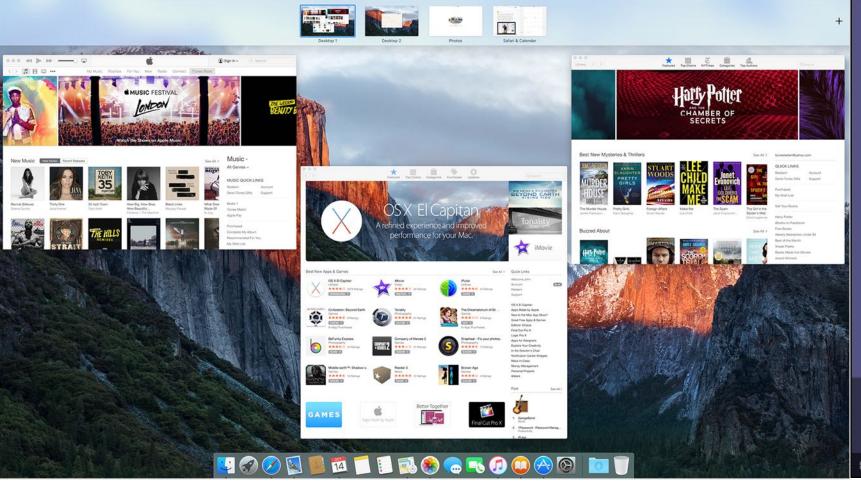

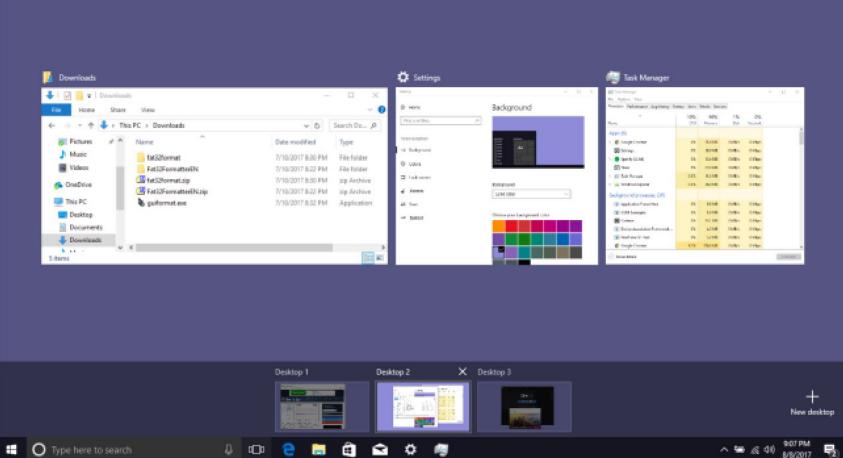

tile 7 mwgms

<sup>&</sup>lt;sup>24</sup> Image source: <u>Left</u>, <u>Right</u>

#### Window Structures<sup>25</sup>

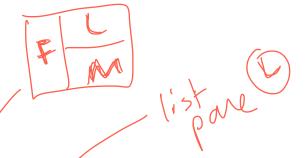

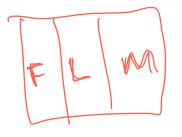

Windows bring together dedicated panes in different configurations.

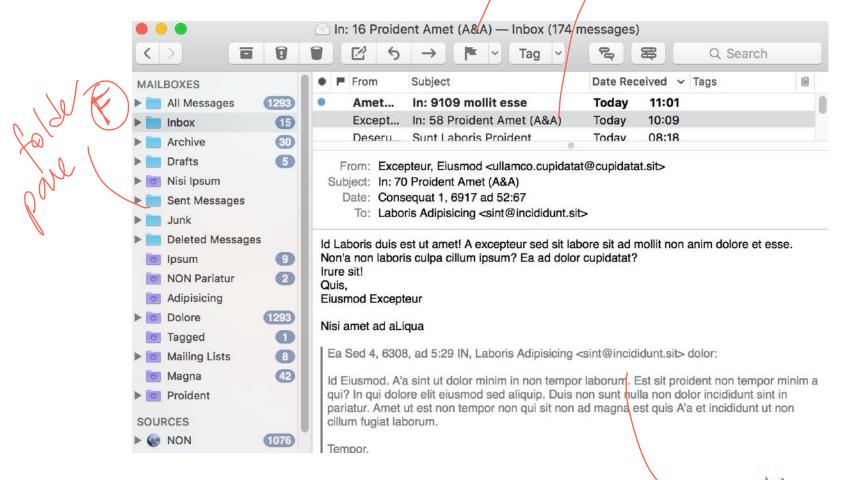

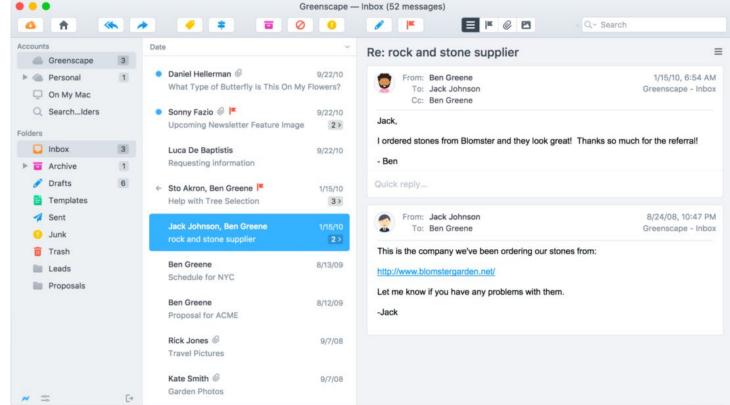

<sup>25</sup> Image source: <u>Left</u>, <u>Right</u>

Secondary windows can be docked, stacked, and floating.<sup>26</sup>

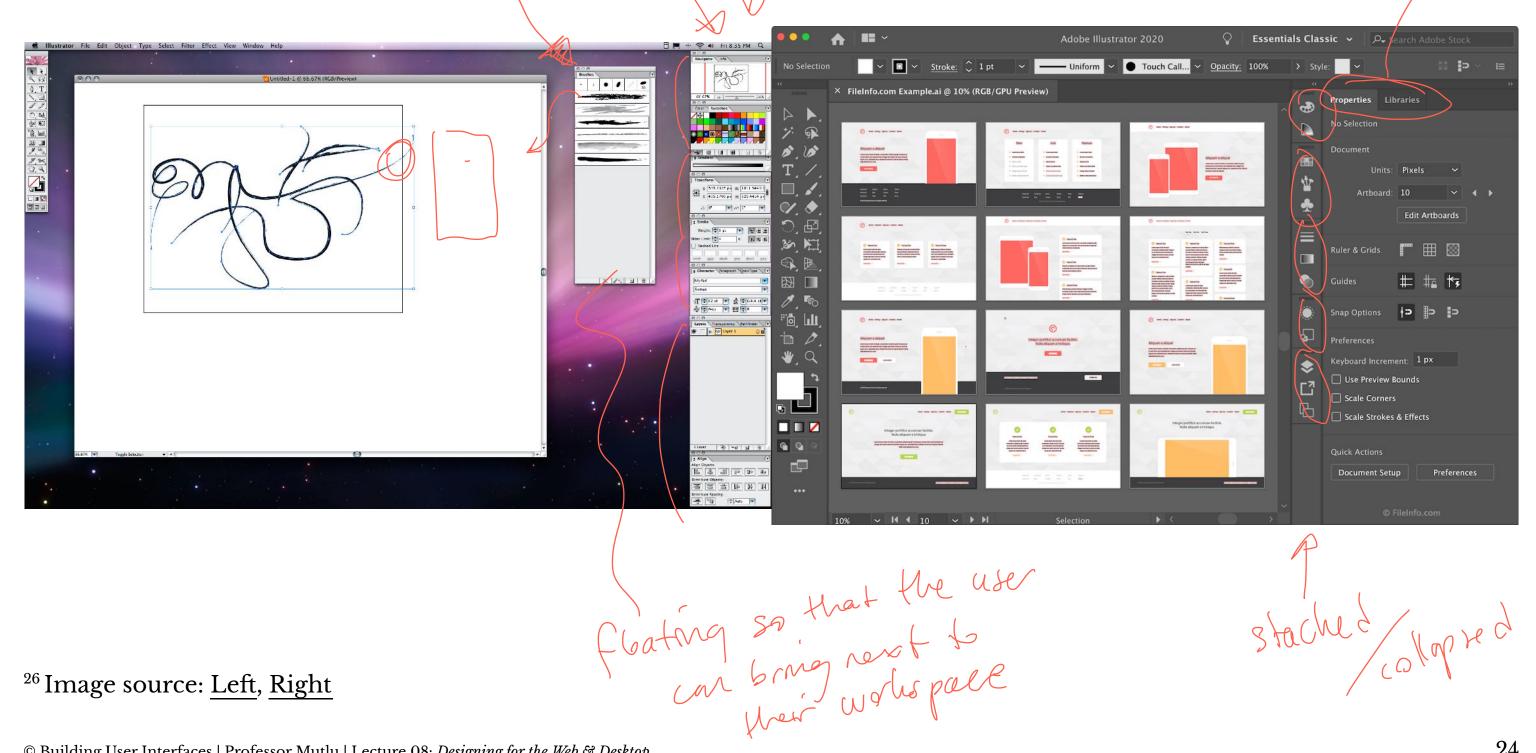

<sup>26</sup> Image source: <u>Left</u>, <u>Right</u>

stached apred

#### Menus<sup>27</sup>

**Definition:** Menus list all the functions of the an application. Menu lists serve

educational and reference purposes.

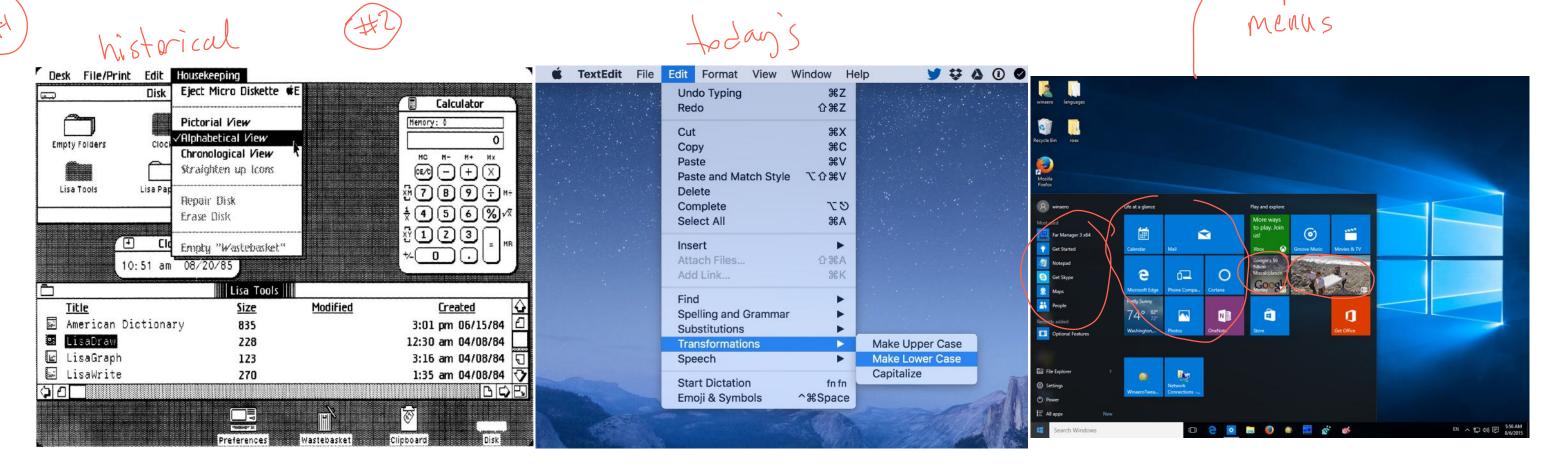

<sup>&</sup>lt;sup>27</sup> Image source: <u>Left</u>, <u>Center</u>, <u>Right</u>

#### Toolbars, Palettes, Sidebars, & Tooltips<sup>28</sup>

**Definition:** *Toolbars, palettes, sidebars,* and *tooltips* facilitate (visual and manipulation) access to frequently used functions.

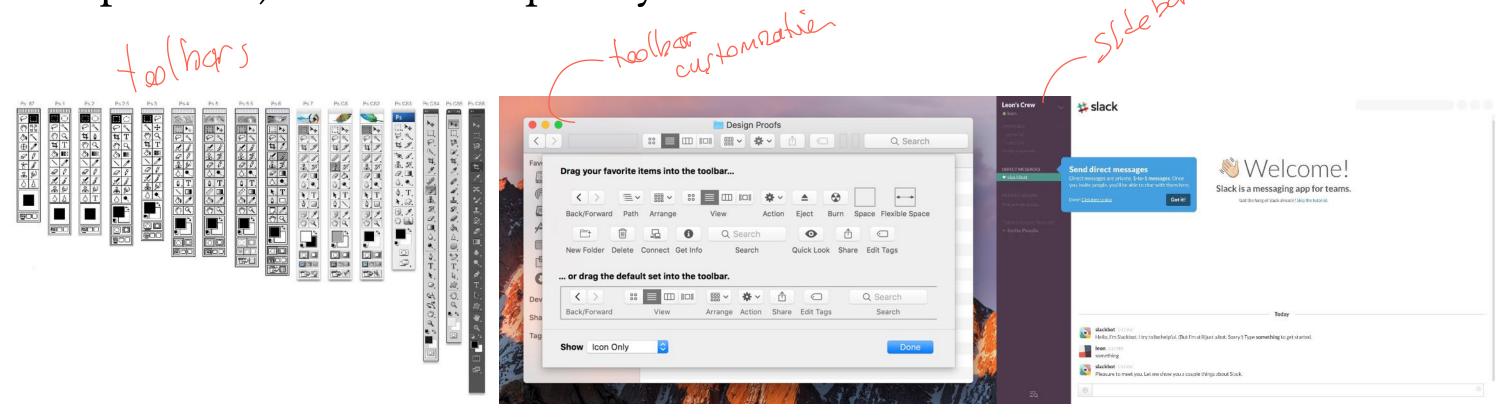

<sup>&</sup>lt;sup>28</sup> Image source: <u>Left</u>, <u>Center</u>, <u>Right</u>

#### **Tool Palettes<sup>29</sup>**

olapsedute

expandede

**Definition**: Tool palettes provide *advanced controls* for a particular function rather than frequently accessed functions.

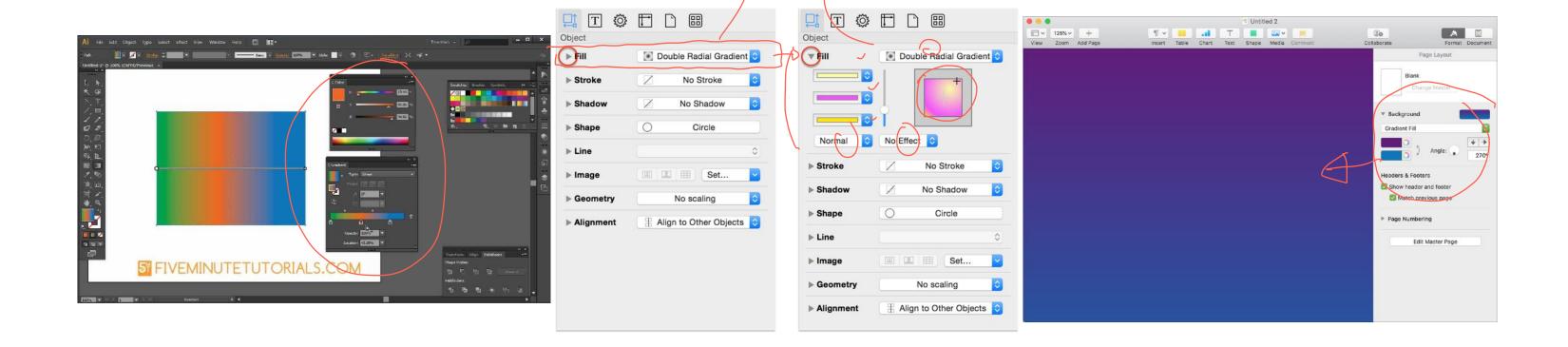

<sup>&</sup>lt;sup>29</sup> Image source: <u>Left</u>, <u>Center</u>, <u>Right</u>

#### Pointing<sup>30</sup>

**Definition**: *Pointing* on an application canvas enables a range of advanced capabilities for *direct manipulation*.

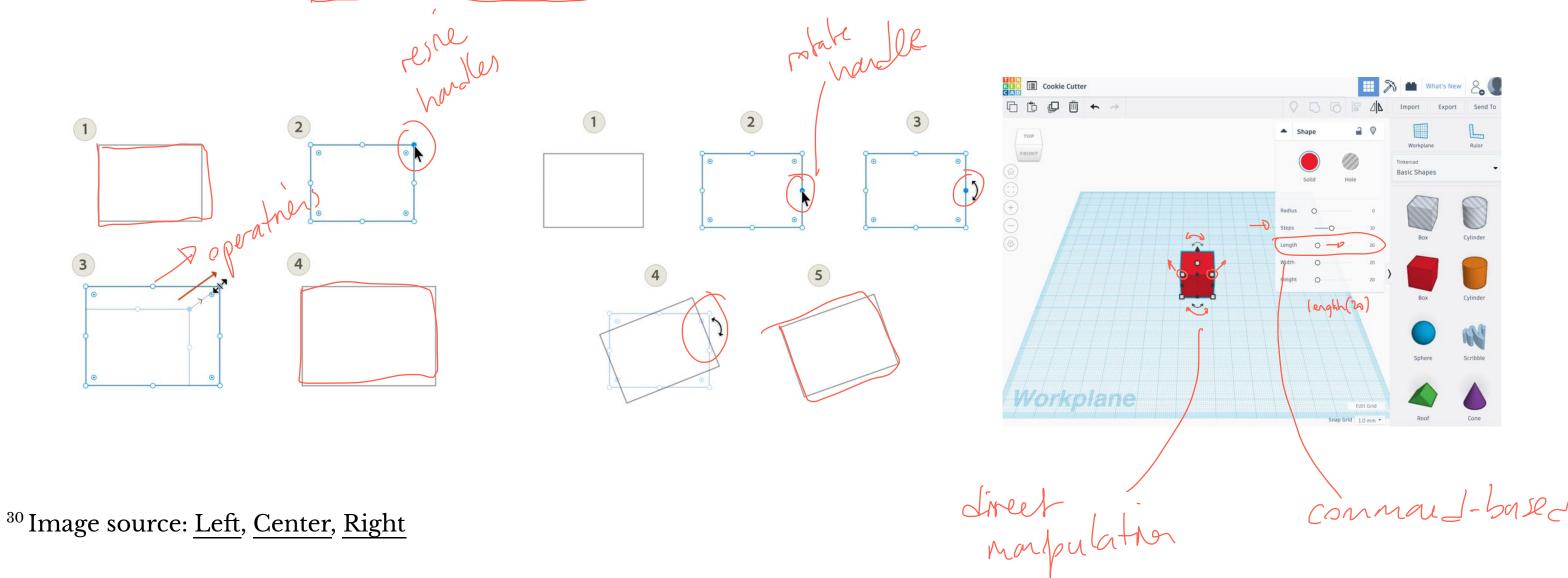

#### Quiz 1

Complete the Canvas quiz.

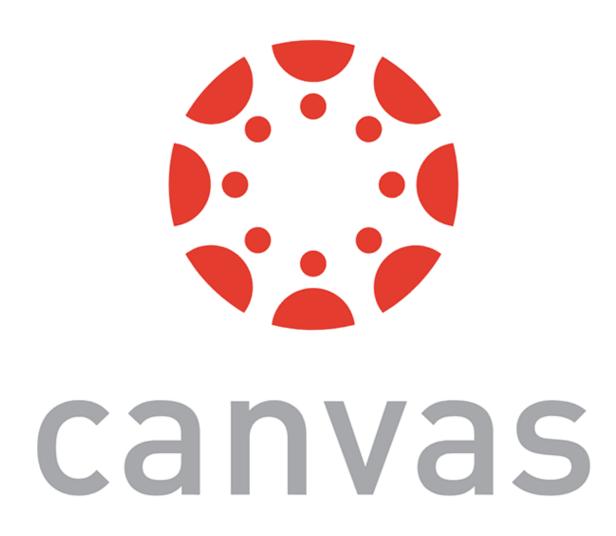

# In-Class Activity 1: Desktop Application Deconstruction

Image Source

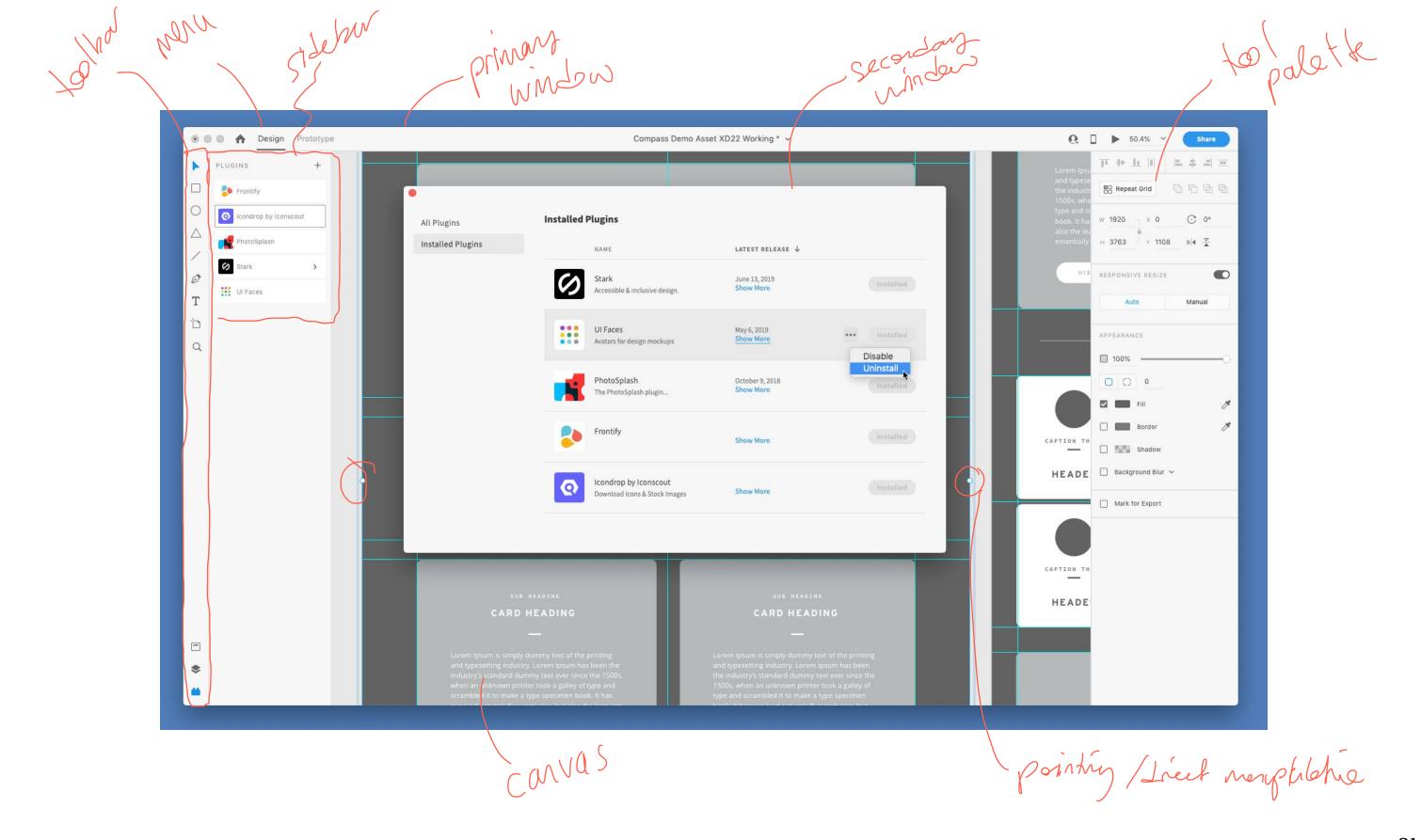

## Designing for the Web

#### **Desktop Applications vs. Websites**

Desktop applications: Dynamic, persistent screens and supporting components that enable users to perform complex tasks.

Webpages: Interconnected *pages* with *aids* that help users navigate and access a large body of content.

#### Web Applications<sup>31</sup>

**Definition**: Single-page applications (SPAs) provide the functions of a desktop application on a webpage following the conventions of desktop applications.

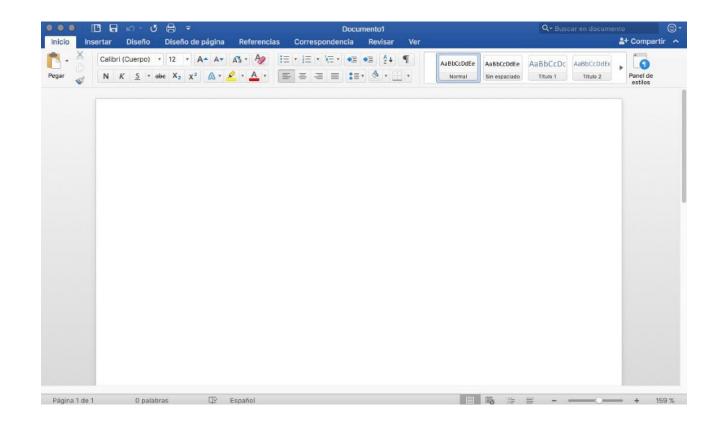

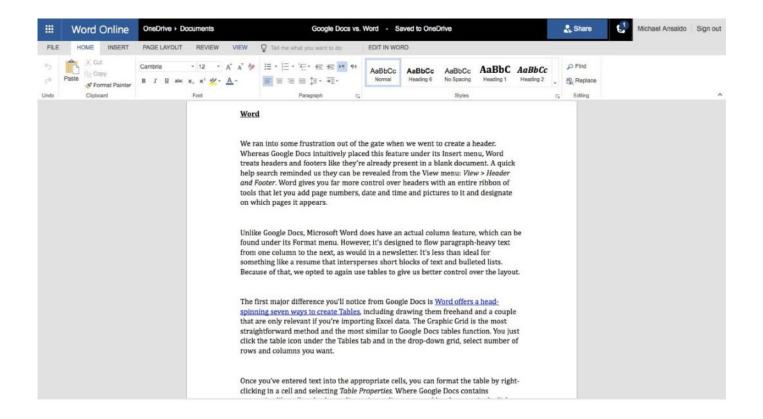

<sup>&</sup>lt;sup>31</sup> Image source: <u>Left</u>, <u>Right</u>

#### **The Page**

Since its inception, the *page*, has been the building block of web content.

If the web is made out of pages, how do we organize and help users navigate them?

Using *primary* and *secondary* navigation aids.

pages w/ ards

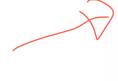

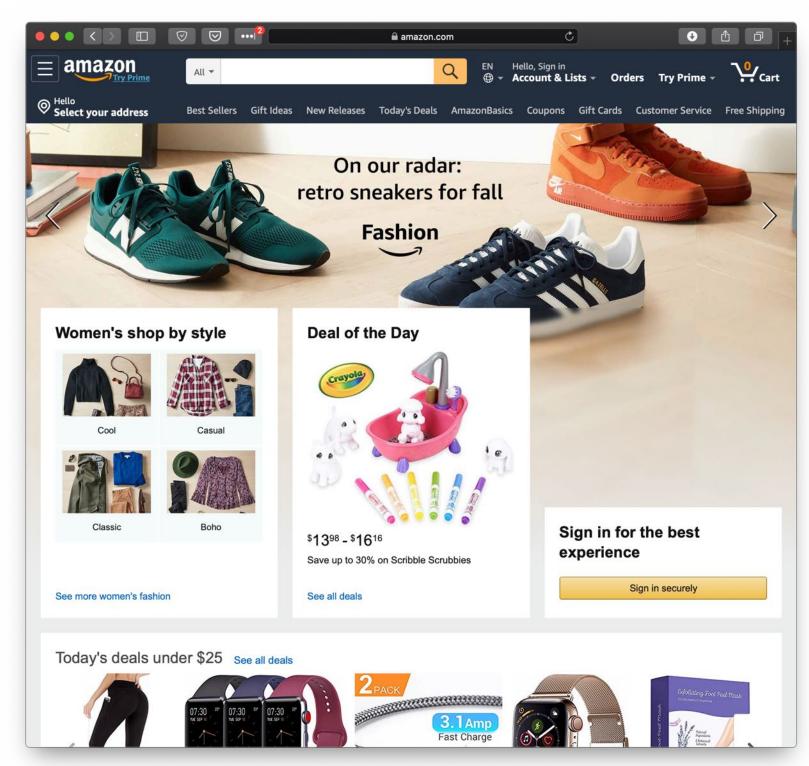

#### **Primary Navigation Aids**<sup>32</sup>

**Definition:** Primary navigation aids take the form of menus/menubars and reflect the major areas or sections of a website.

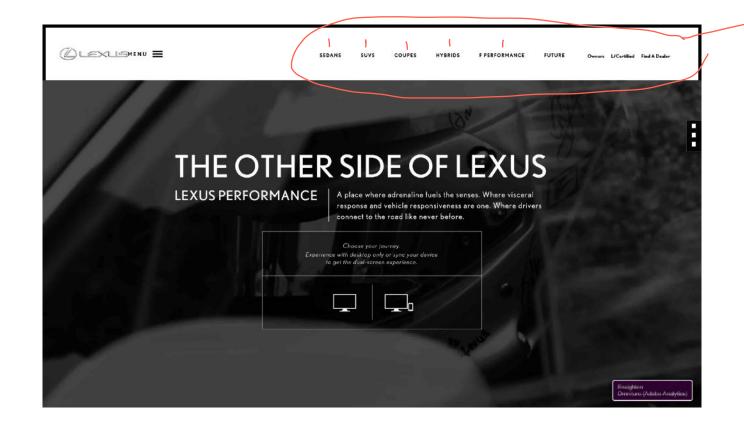

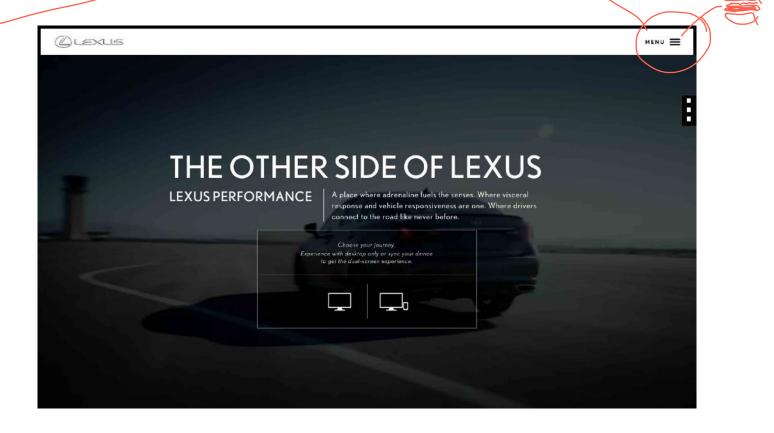

<sup>&</sup>lt;sup>32</sup> Image source: <u>Left</u>, <u>Right</u>

#### **Secondary Navigation Aids**

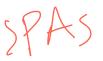

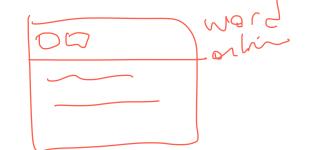

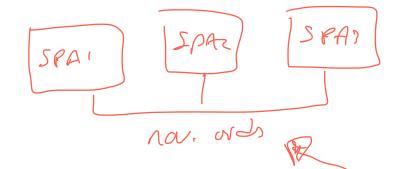

**Definition:** Secondary navigation aids provide comprehensive links to specific content on the site as *fat navigation*, *left-hand navigation*, *footer navigation*, etc.

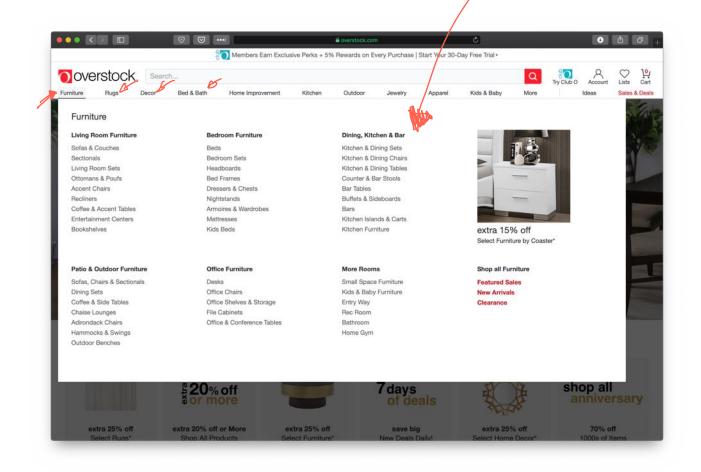

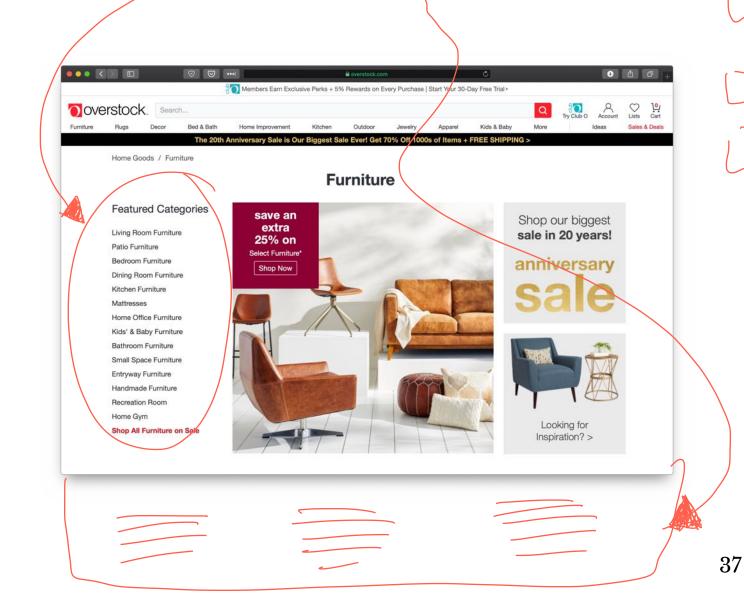

#### How do we get home?

A key problem in complex sites is to get back to previous pages or other pages that are higher in the navigation hierarchy. *Breadcrumbs* and *hierarchical lists* are

solutions to this problem.

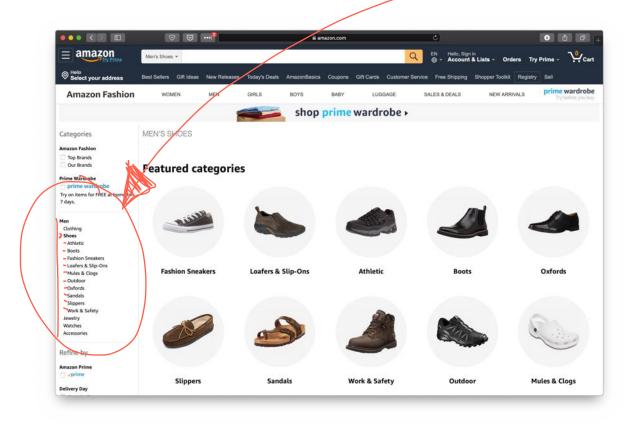

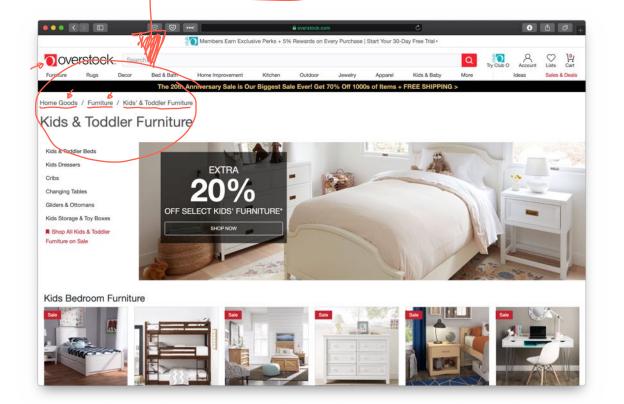

#### Quiz 2

Complete the Canvas quiz.

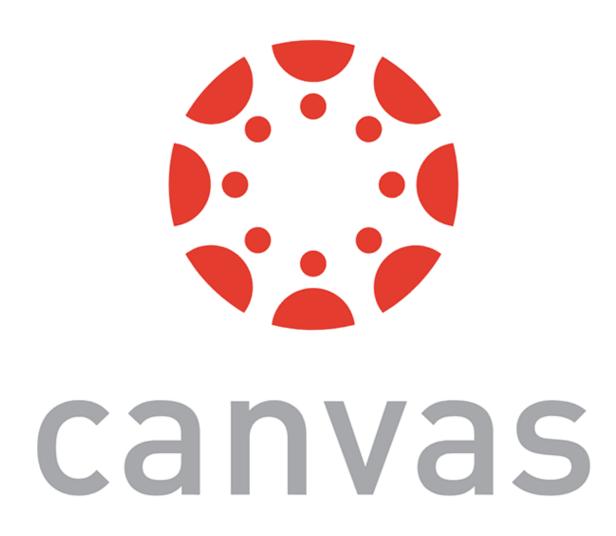

# Organizing Page Content: The Fold<sup>33</sup>

**Definition:** The *fold* is the dividing line between the area that is visible when a page first loads and the remainder of the page.

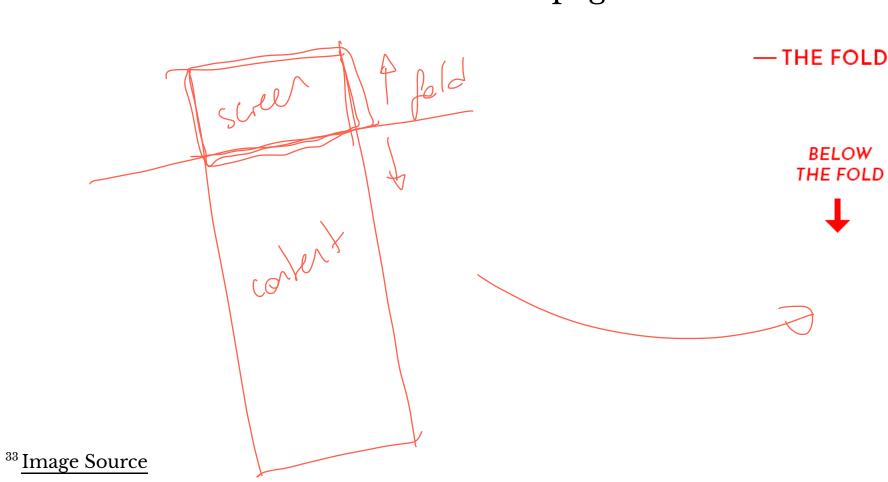

THE HEADLINE

LOREM IPSUM DOLOR SIT AMET,
CONSECTETUER ADIPISCING ELIT. AENEAN
COMMODO LIGULA EGET DOLOR. AENEAN
MASSA. CUM SOCIIS NATOQUE PENATIBUS
ET MAGNIS DIS PARTURIENT MONTES,
NASCETUR RIDICULUS MUS. DONEC QUAM.

SUB HEADLINE

VIVAMUS ELEMENTUM SEMPER NISI. AENEAN VULPUTATE

ABOVE THE FOLD

- THE FOLD

ELEIFEND TELLUS. AENEAN LEO LIGULA, PORTTITOR EU, CONSEQUAT VITAE, ELEIFEND AC, ENIM. ALIQUAM LOREM ANTE.

#### SUB HEADLINE

**ABOVE** 

THE FOLD

VIVAMUS ELEMENTUM SEMPER NISI. AENEAN VULPUTATE ELEIFEND TELLUS. AENEAN LEO LIGULA, PORTTITOR EU, CONSEQUAT VITAE, ELEIFEND AC, ENIM. ALIQUAM LOREM ANTE, DAPIBUS IN, VIVERRA QUIS, FEUGIAT A, TELLUS. PHASELLUS VIVERRA NULLA UT METUS VARIUS LAOREET. QUISQUE RUTRUM.

#### SUB HEADLINE

LOREM IPSUM DOLOR SIT AMET, CONSECTETUER ADIPISCING ELIT. AENEAN COMMODO LIGULA EGET DOLOR. AENEAN MASSA. CUM SOCIIS NATOQUE PENATIBUS ET MAGNIS DIS PARTURIENT MONTES, NASCETUR RIDICULUS MUS. DONEC QUAM FELIS, ULTRICIES NEC, PELLENTESQUE EU, PRETIUM QUIS, SEM.

FOOTER LINK MAYBE ANOTHER FOOTER LINK AND ONE MORE

1

BELOW

THE FOLD

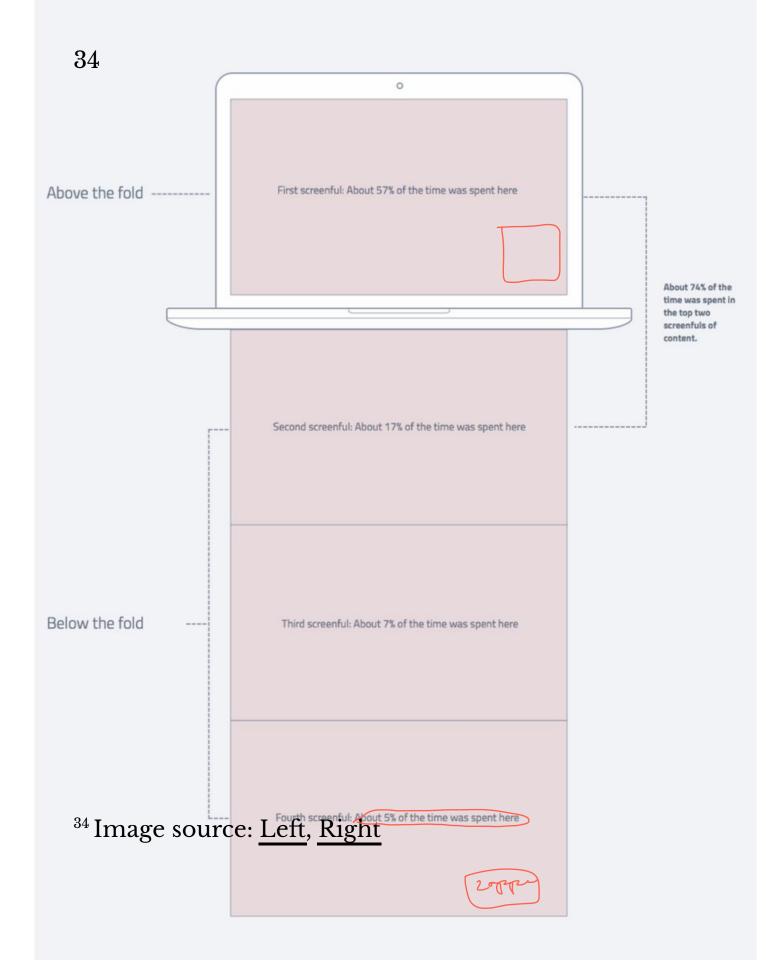

#### WHERE WE SPEND TIME READING

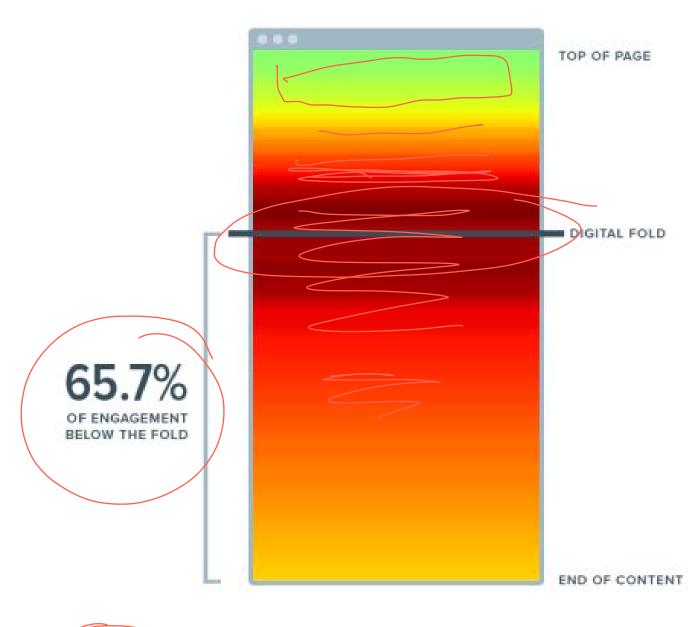

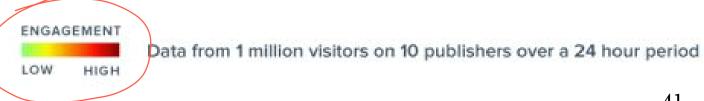

#### **Organizing Page Content: Fitting It All in<sup>35</sup>**

Large volumes of content is either broken into discrete pages through *pagination* or incrementally loaded through *infinite scroll*.

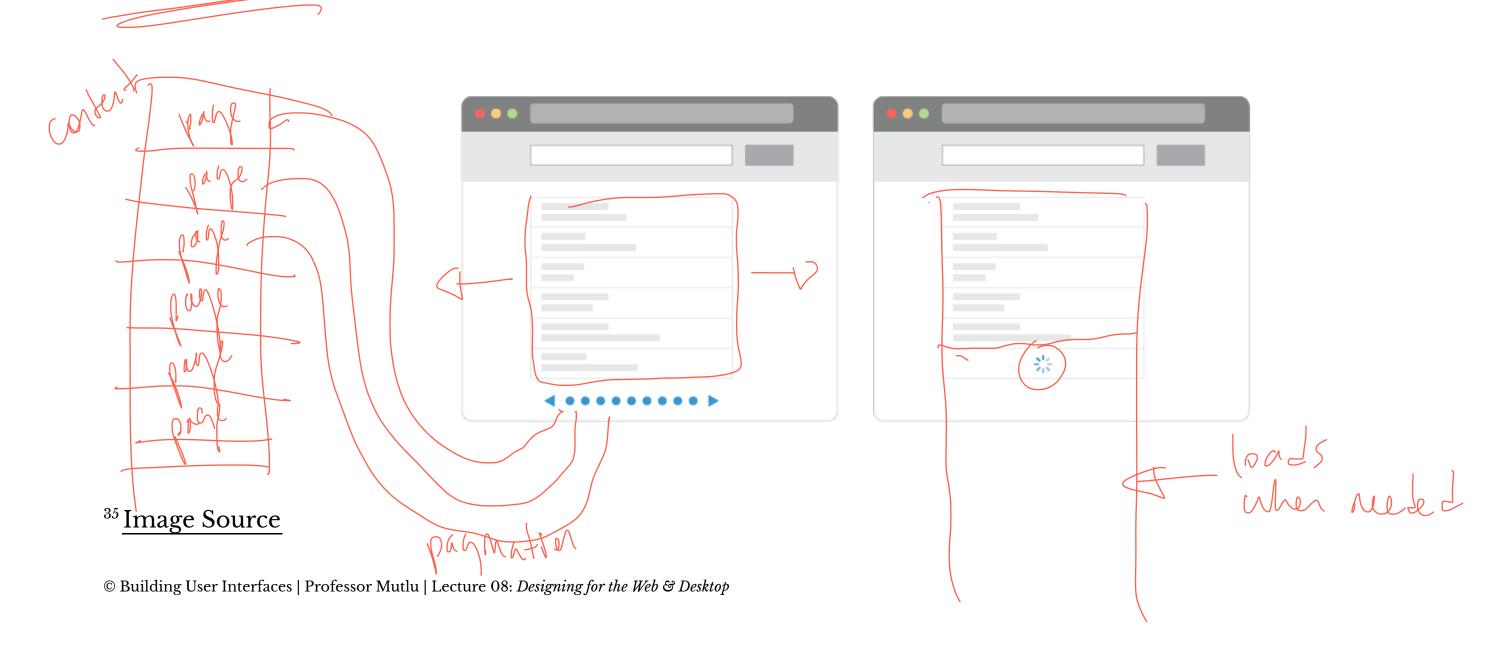

#### Examples of pagination and infinite scroll:36

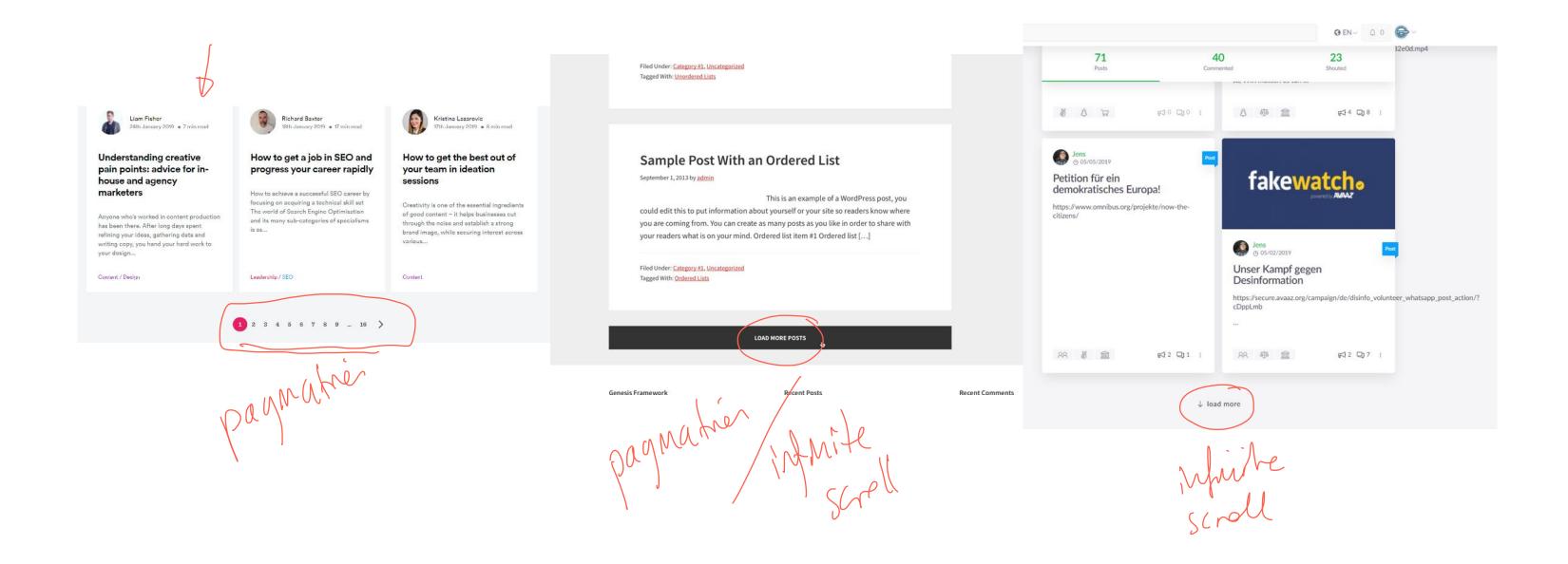

<sup>&</sup>lt;sup>36</sup> Image source: <u>Left</u>, <u>Center</u>. <u>Right</u>

#### Search

**Definition:** Search, an alternative to page navigation, provides users with listings of content based on a search query.

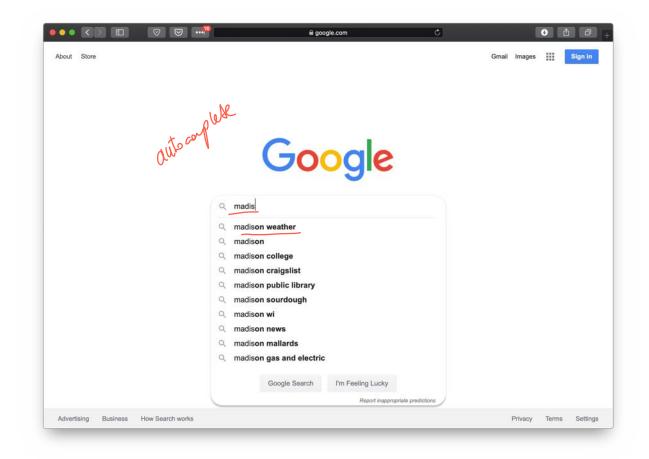

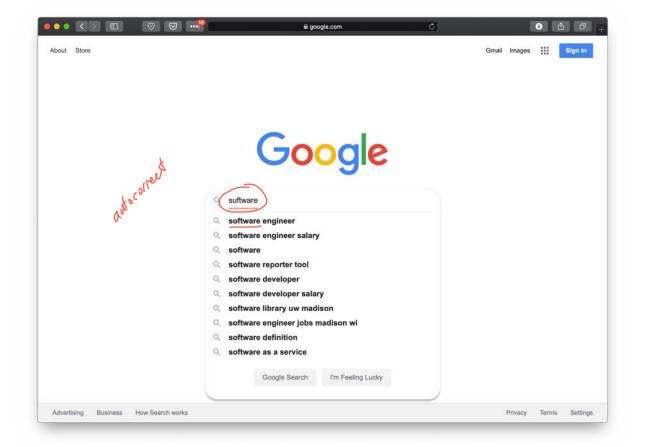

Faceted search helps users narrow down a search once results are returned based on a simple query by providing functions to sort and filter the results.

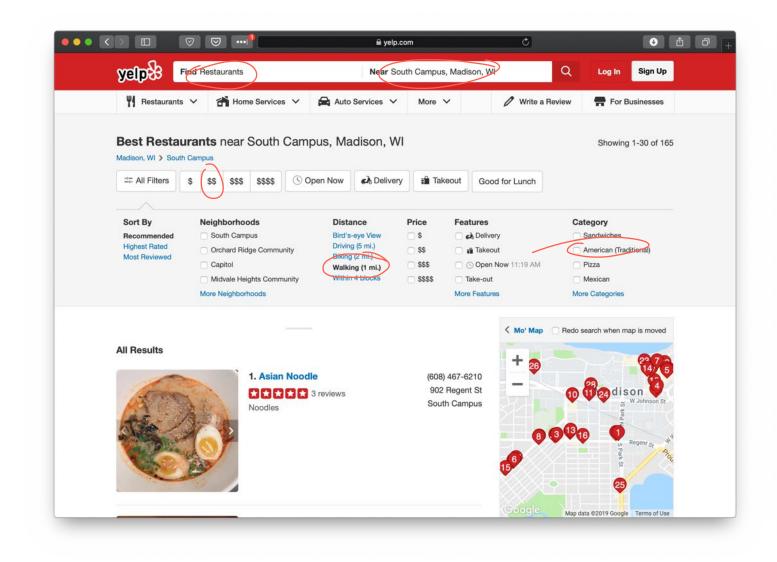

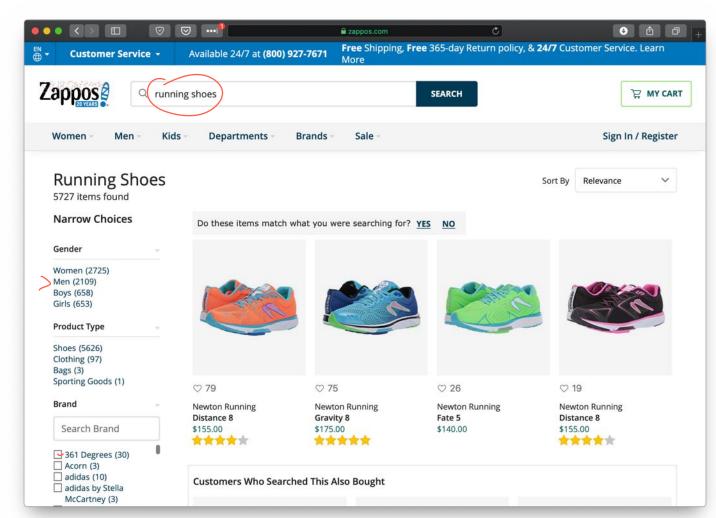

### Quiz 3

Complete the Canvas quiz.

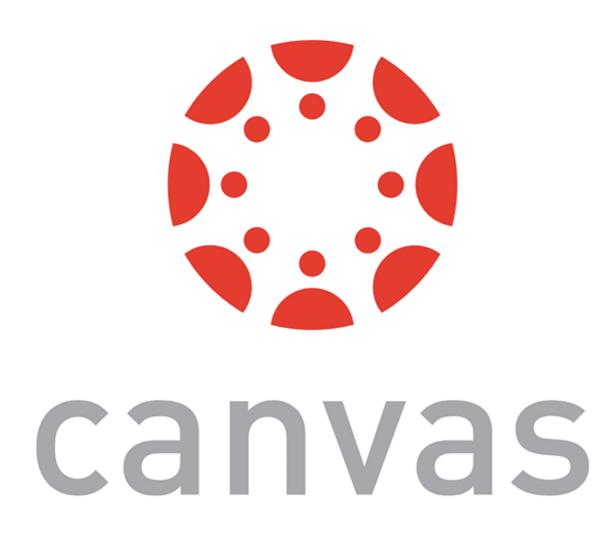

# In-Class Activity 2: Web Application Deconstruction

Image Source

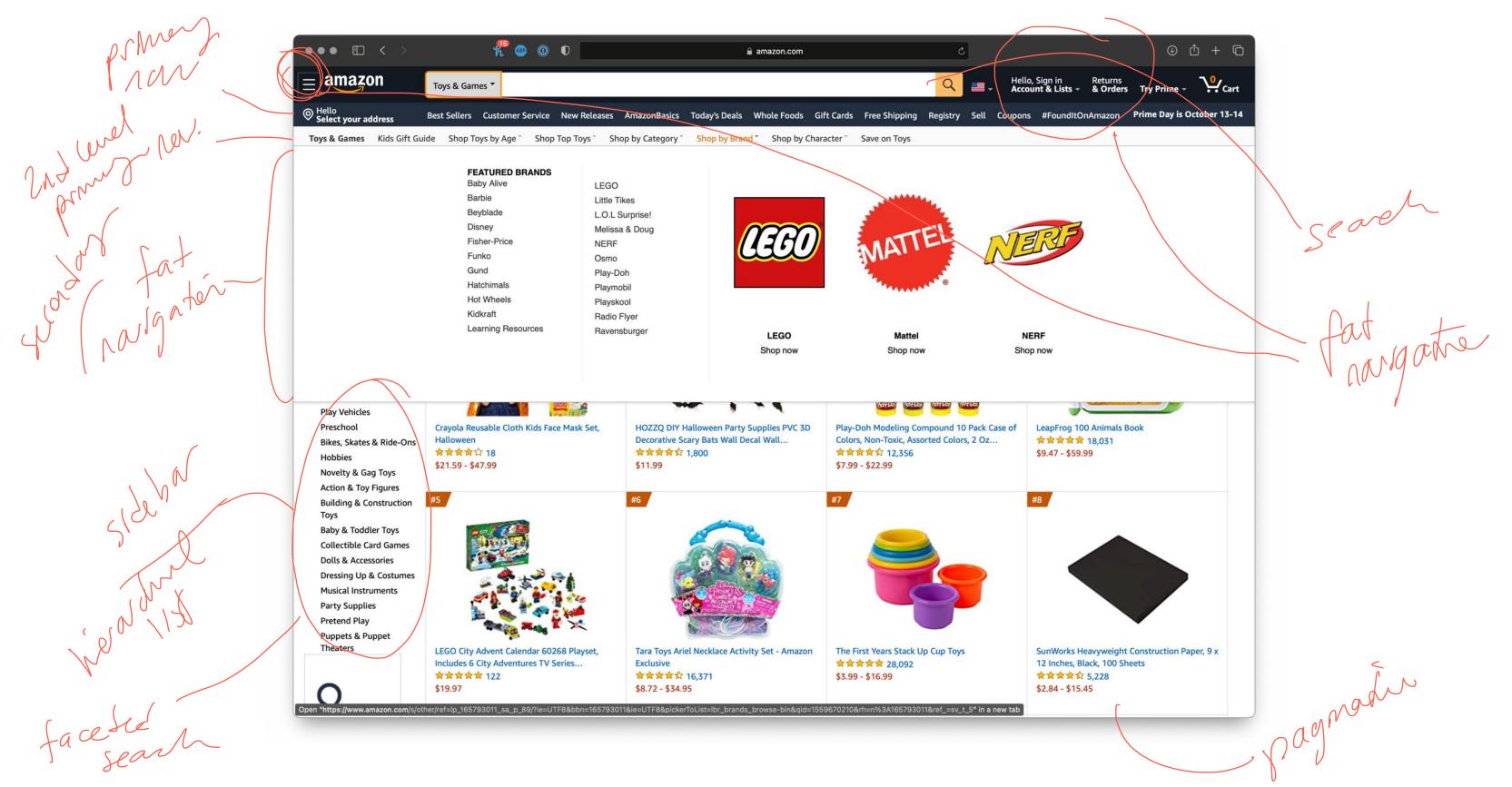

## What we learned today?

- A brief history of user interfaces
- Platform-specific design
  - Designing for the desktop
  - Designing for the web